## **Transact ePayments**

This document gives instructions on how to maneuver through to make Transact ePayments.

1. From the **Shreveport Webpage**, hover over/click the **Admissions** link, then click the **Office of the Bursar** link.

|       | lealth                  |             | Prospective<br>Students | Prospective<br>Residents & Fellows | Fo<br>Jo | r<br>bb Seekers | For<br>Patient |
|-------|-------------------------|-------------|-------------------------|------------------------------------|----------|-----------------|----------------|
| ABOUT | OUR SCHOOLS             | DEPARTMENTS | ADMISSIONS              | ON CAMPUS                          | RESEAR   | CH CENT         | ERS            |
|       | School of Medicine      |             | Graduate Medio          | cal Education (GME)                | >        | Registrar       |                |
|       | School of Allied Health | Professions | Degrees & Prog          | grams                              | [        | Office of the I | Bursar         |
|       | School of Graduate Stu  | dies        | Immigration             |                                    |          |                 |                |

Under the **Student Accounts** tab, click the **Make a Payment** link and **Pay** button.

| Office of the Bu                                        | rsar                   |          |
|---------------------------------------------------------|------------------------|----------|
| ✓ Student Accounts<br>OFFICE OF THE BURSAR              | The (<br>char<br>The ( |          |
| TUITION & FEES                                          |                        |          |
| AUTHORIZATION FOR USE<br>OF TITLE IV (FEDERAL)<br>FUNDS |                        |          |
| BILLING<br>MAKE A PAYMENT                               |                        | PAY HERE |

Use the Transact Payment Link within your Academic Self Service

• By ACH/E-Check (requires account number and routing number) - \$0.50 transaction fee added

- By Credit Card/Debit Card
  - o Visa
  - MasterCard
  - Discover
  - American Express
  - Credit card convenience fee 2.75%, (Domestic Cards) 4.25% (International Cards) subject to change without notice. Minimum Convenience fee of \$3.00
- By 529 Savings Plan
  - Direct payments from a 529 Plan \$10.00 transaction fee added
- 2. Sign on to Academic Self Service, enter your User ID and Password, then click the Sign In button.

|                                                                                                  | LSU Health                                                                                                    |
|--------------------------------------------------------------------------------------------------|----------------------------------------------------------------------------------------------------|
|                                                                                                  | PeopleSoft HRSA - PS9CSPRD 1                                                                                                    |
| Us                                                                                               | ser ID                                                                                                    |
| I                                                                                                |                                                                                                    |
| Pa                                                                                               | assword                                                                                                    |
| Γ                                                                                                |                                                                                                    |
|                                                                                                  |                                                                                                    |
| F<br>L<br>L<br>L<br>L<br>L<br>L<br>L<br>L<br>L<br>L<br>L<br>L<br>L<br>L<br>L<br>L<br>L<br>L<br>L | <b>Warning!</b> Any information viewed during this<br>PeopleSoft session will be saved to your<br>prowser's Internet cache on the computer you are<br>using and may be viewed by others who may also<br>use this computer. We recommend against<br>using public or shared computers to access<br>PeopleSoft. To protect the security of this<br>information, delete your Internet cache prior to<br>losing the browser windows at the end of your<br>session. |
|                                                                                                  | Sign In                                                                                                    |

3. Click the **Student Center** tile.

| ✓LSUHSC Homepage |              |                |  |  |  |
|------------------|--------------|----------------|--|--|--|
| My Forms         | My Favorites | Student Center |  |  |  |
|                  | *            |                |  |  |  |

4. Click the **Transact Payment** link.

| 💱 Student Center | Kristen's Student Center                                     |
|------------------|--------------------------------------------------------------|
|                  | Academics                                                    |
|                  | Search<br>Plan<br>Enroll<br>My Academics                     |
|                  | Other Academic Information                                   |
|                  |                                                              |
|                  |                                                              |
|                  | 11                                                           |
|                  | Finances                                                     |
|                  | My Account                                                   |
|                  | Account Inquiry<br>View/Print Invoices<br>Tuition Protection |
|                  | Transact Payment                                             |

The **Overview** page displays. This is the default screen. The page is broken into three sections: **Summary**, **Payment Plans**, and **Recent Transactions**. This document will discuss **Summary** and **Recent Transactions**. <u>*Payment Plans will be discussed in a separate*</u> <u>*document*</u>. The menu options are listed on the left side of the page.

To setup or view account information, click My Account.

|                                                                                           | KRISTEN W<br>LSU Health Sciences Center Shreveport |                  |
|-------------------------------------------------------------------------------------------|----------------------------------------------------|------------------|
| Basic information                                                                         |                                                    |                  |
| Name                                                                                      | KRISTEN W                                          |                  |
| Payment methods                                                                           |                                                    |                  |
| PD-CC ( 5454)                                                                             | <b>\$</b>                                          | 9                |
| My Visa ( 1881)                                                                           | VISA                                               | ٩                |
| kcard (•••• 2226)                                                                         | <b>\$</b>                                          | 9                |
| Add payment metho                                                                         | od                                                 |                  |
| _                                                                                         |                                                    |                  |
| Payers<br>Do you know someone the<br>account!                                             | at would like to help you pay? Invite them to hav  | e access to your |
| Do you know someone that                                                                  |                                                    | e access to your |
| Do you know someone the<br>account!                                                       |                                                    | e access to your |
| Do you know someone the<br>account!                                                       |                                                    | e access to your |
| Do you know someone the account!                                                          |                                                    | e access to your |
| Do you know someone the<br>account!       Send a payer invitat  SMS notifications  Signue | ion                                                | e access to your |

## Summary Section

The **Summary** section lists installment payment plans (once setup), any balances due from current and previous terms, and total balance due.

| LSU Health<br>SHREVEPORT                                  | Overview                                                                         | Ļ                                      |
|-----------------------------------------------------------|----------------------------------------------------------------------------------|----------------------------------------|
| My Account                                                | KRISTEN W<br>LSU Health Sciences Center Shreveport                               | Balance<br>\$3,015.12                  |
| <ul> <li>Payment Plans</li> <li>Make a Payment</li> </ul> | Summary                                                                          |                                        |
| STransactions                                             | Spring-Shreveport 2024: 6 Installment Payment Plan Auto payment scheduled 6/1/24 | \$389.20<br><i>\$189.60</i>            |
| ⑦ Help (→ Sign Out                                        | Spring-Shreveport 2023<br>Minimum due                                            | <b>\$2,051.16</b><br><i>\$2,051.16</i> |
| → Sign Out                                                | Spring-Shreveport 2024<br>Minimum due                                            | <b>\$574.76</b><br><i>\$574.76</i>     |
|                                                           | Balance<br>Minimum due                                                           | <b>\$3,015.12</b><br><i>\$2,625.92</i> |
|                                                           |                                                                                  | Make a payment                         |

## **Recent Transactions Section**

The **Recent Transactions** section will list the last three transactions made. To see all transactions, click the **View All** link in the upper right corner of the list.

To see a specific receipt, click the specific receipt number under the **Receipt** column.

| Recent transactio | ns      |                        | Do you want<br>help paying?<br>Do you know someone that would<br>like to help you pay? Invite them to<br>have access to your account!<br>Send a payer invitation |              |         | View all |
|-------------------|---------|------------------------|----------------------------------------------------------------------------------------------------|--------------|---------|----------|
|                   | Date    | Description            |                                                                                                    | Receipt      | Amount  |          |
|                   | 3/21/24 | Spring-Shreveport 2023 |                                                                                                    | #8092        | \$4.17  |          |
|                   | 3/20/24 | Spring-Shreveport 2023 |                                                                                                    | #8088        | \$10.42 |          |
|                   | 3/14/24 | Spring-Shreveport 2023 |                                                                                                    | <u>#8082</u> | \$10.28 |          |

The specified receipt will display.

| eceipt<br><sup>992</sup><br><sup>505</sup> | Date: 37/202<br>Business Carrows<br>Method: Visa<br>Total amount<br>\$4.17 |
|--------------------------------------------|----------------------------------------------------------------------------|
| Description                                | Amount                                                                     |
| Spring-Shreveport 2023                     | \$4.00                                                                     |
| Subtotal<br>Service Charge                 | \$4.00<br>\$0.17                                                           |
| Total                                      | \$4.17                                                                     |
| Payments received                          | Amount                                                                     |
| VISA ( 1881)<br>Authorization #960985      | \$0.17                                                                     |
| VISA ( 1881)<br>Authorization #065706      | \$4.00                                                                     |
| Total                                      | \$4.17                                                                     |

If help is needed paying tuition and fees, a request may be sent to allow the person access to your account.

## Click Send a payer invitation.

| Payer Information Payer Information  First name  Istance Istance Ista |
|----------------------------------------------------------------------------------------------------|
| * First name  * Last name * Last name * Last name * Email address * Confirm email address * Confirm email address Payer access By sending this initiation. I hereby authorize this payer bo access my account information and/or make payments. Message to payer                                                                                                    |
|                                                                                                    |
|                                                                                                    |
| * Confirm email address  * Confirm email address Payer access By sending this initiation. I hereby authorize this payer to access my account information and/or make payments. Message to payer                                                                                                    |
| Payer access By sending this invitation. I hereby authorize this payer to access my account information and/or make payments. Message to payer                                                                                                    |
| By sending this invitation. Thereby authorize this payer<br>to access my account information and/or make<br>payments.<br>Message to payer                                                                                                    |
| By sending this invitation. Thereby authorize this payer<br>to access my account information and/or make<br>payments.<br>Message to payer                                                                                                    |
|                                                                                                    |
|                                                                                                    |
|                                                                                                    |
|                                                                                                    |
|                                                                                                    |
|                                                                                                    |
|                                                                                                    |
|                                                                                                    |
|                                                                                                    |
|                                                                                                    |
|                                                                                                    |
| Cancel Send invitation                                                                                                    |

Once the form is filled out completely, click the **Send Invitation** link in the bottom right corner.

5. Click **Make a Payment** link from the menu options on the left side of the page or the **Make a Payment** button in the bottom right corner of the page.

If you would like to pay the balance in full, click the **Check All** box in the upper left corner or check the box for any one item you would lie to pay in full. Otherwise you may enter the amount that you would like to pay on one or more items. Click the **Pay** button.

| Step 1 of 3: Pay as<br>                                                                                                    |                |            |                                             |                     |
|----------------------------------------------------------------------------------------------------|----------------|------------|---------------------------------------------|---------------------|
| How much would yo                                                                                                    | ou like to pay | 1?         |                                             |                     |
| Balance items                                                                                                    |                |            |                                             |                     |
| Check all   2 of 3 selected                                                                                                    |                |            |                                             |                     |
| Description                                                                                                    | Minimum        | Balance    | Amount                                      |                     |
| Spring-Shreveport 2024: 6 Installment Payment Plan (AUTO PAY)<br>189.60 payment scheduled 6/1/24<br>Vew payment plan details ∨ |                | \$389.20   | \$0.00 V<br>Maximum \$389.20                |                     |
| ☑ Spring-Shreveport 2023                                                                                                    | \$2,051.16     | \$2,051.16 | \$200.00 🛞 🗸                                |                     |
| ering-Shreveport 2024                                                                                                    | \$574.76       | \$574.76   | \$50.00 🛞 🗸                                 |                     |
| Total balance<br>Pay amount<br>Remaining balance                                                                               |                |            | \$3,015.12<br><b>\$250.00</b><br>\$2,765.12 | Cancel Pay \$256.88 |

Setup and select the payment method. Confirm by clicking **Continue**.

| Tory 2 of 3 Physical and and a set of the C |                                   |
|---------------------------------------------|-----------------------------------|
| New would you like to pay?                  |                                   |
| Represent amount<br>\$250                   |                                   |
| * Paymani method                            |                                   |
| Mysia (                                     | Step 2 of 3: Payment method       |
| RD-02301231 🚭                               |                                   |
| kard (                                      | How would you like to pay?        |
|                                             | Payment amount                    |
| Her crudit or debit sant                    | \$250                             |
| New bask account                            | * Payment method Change           |
| New EN Saving: Plan                         | PD-CC (5454)                      |
| Instructional payment                       | NUMBER DISCHAR DE MARTIN CON VISA |
|                                             |                                   |

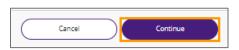

Go to overview

The final step is to Review the payment and submit. Click Go to Overview.

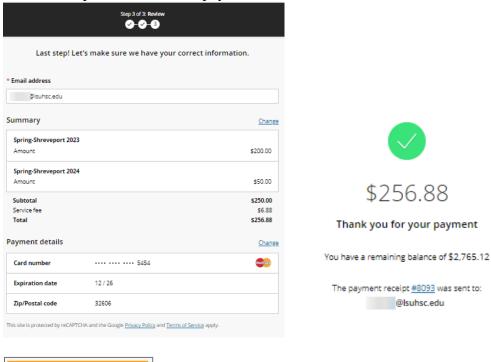

You must Acknowledge and confirm the Service Fee agreement for using *Transact Campus SmartPay*. Click **Continue**.

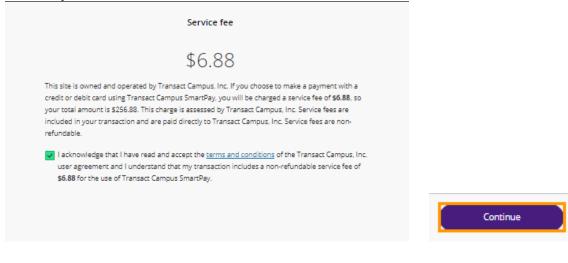

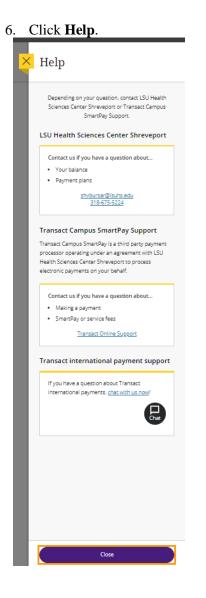